# The Alog Toolbox Command Line Utilities

# June 2018

Michael Benjamin, mikerb@mit.edu Department of Mechanical Engineering MIT, Cambridge MA 02139  $\verb|project-pavlab/apps/app_alog-cmdline|$ 

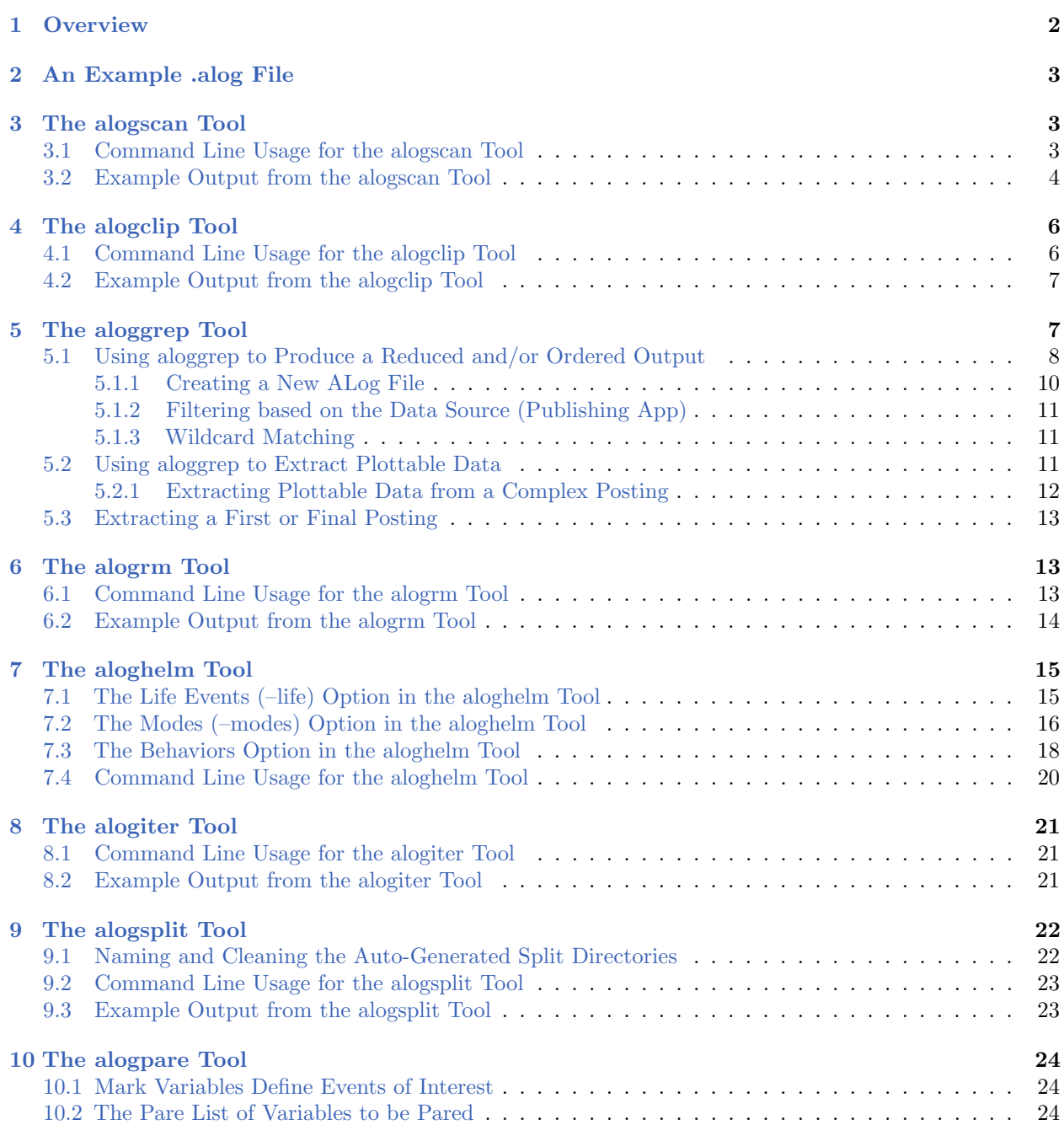

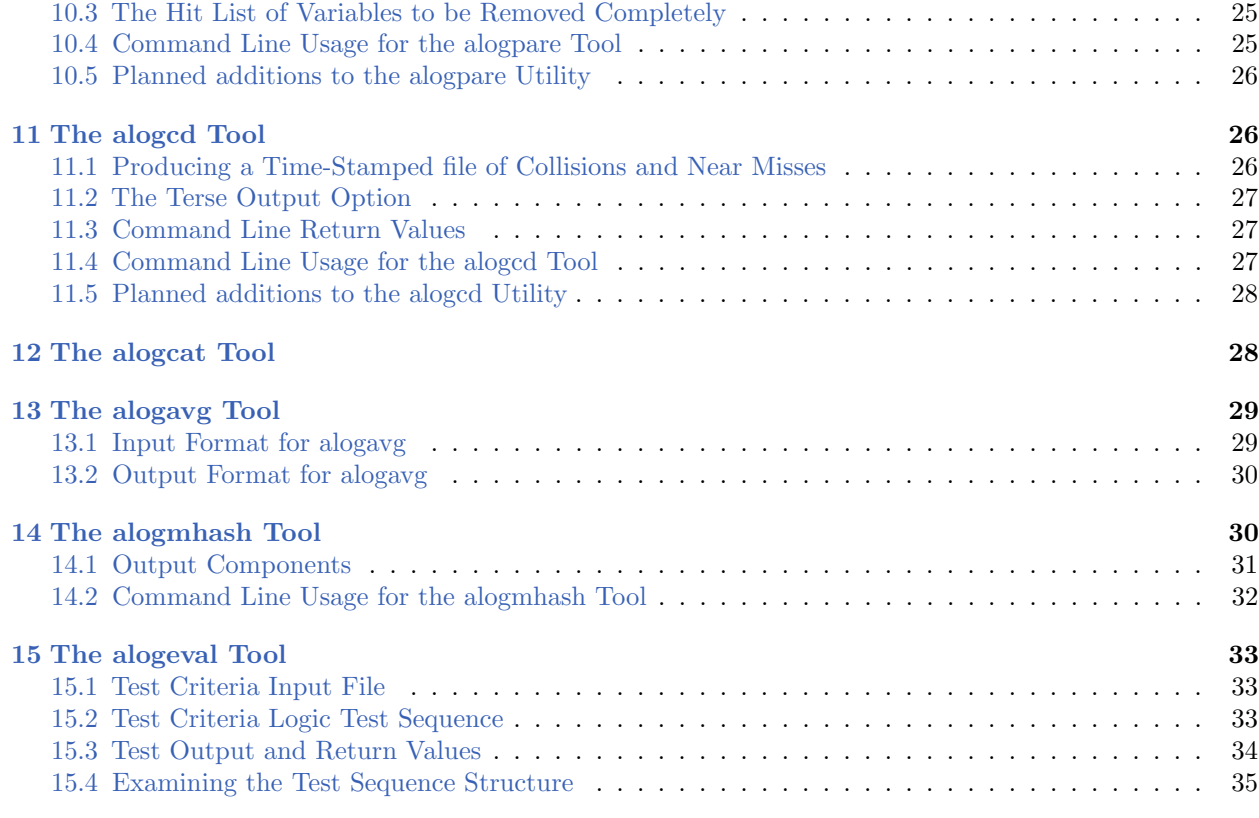

# <span id="page-1-0"></span>1 Overview

The Alog Toolbox, in addition to the alogview GUI based utility, also contains a set of command line post-mission analysis utility applications:

- alogclip
- aloggrep
- alogrm
- alogscan
- aloghelm
- alogiter
- alogsplit
- alogpare
- alogcd
- alogcat
- alogavg
- alogmhash
- alognpos

Each application manipulates or renderings .alog files generated by the pLogger application. Four

of the applications, alogclip, aloggrep, alogpare, and alogrm are command-line tools for filtering a given .alog file to a reduced size. Reduction of a log file size may facilitate the time to load a file in a post-processing application, may facilitate its transmission over slow transmission links when analyzing data between remote users, or may simply ease in the storing and back-up procedures. The alogscan tool provides statistics on a given .alog file that may indicate how to best reduce file size by eliminating variable entries not used in post-processing. It also generates other information that may be handy in debugging a mission. The alogsplit tool will split a single alog file into a folder containing a dedicated alog file for each logged variable. This operation is also done automatically upon the launch of appalogview when launched on an alog file for the first time. The alogview tool is a GUI-based tool that accepts one or more .alog files and renders a vehicle positions over time on an operation area, provides time-correlated plots of any logged numerical MOOS variables, and renders helm autonomy mode data with plots of generated objective functions.

# <span id="page-2-0"></span>2 An Example .alog File

The .alog file used in the examples below was generated from the Alpha example mission. This file, alpha.alog, is found in the missions distributed with the MOOS-IvP tree. The alpha.alog file was created by simply running the mission as described, and can be found in:

moos-ivp/trunk/ivp/missions/alpha/alpha.alog

# <span id="page-2-1"></span>3 The alogscan Tool

The alogscan tool is a command-line application for providing statistics relating to a given .alog file. It reports, for each unique MOOS variable in the log file, (a) the number of lines in which the variable appears, i.e., the number of times the variable was posted by a MOOS application, (b) the total number of characters comprising the variable value for all entries of a variable, (c) the timestamp of the first recorded posting of the variable, (d) the timestamp of the last recorded posting of the variable, (e) the list of MOOS applications the posted the variable.

# <span id="page-2-2"></span>3.1 Command Line Usage for the alogscan Tool

The alogscan tool is run from the command line with a given .alog file and a number of options. The usage options are listed when the tool is launched with the -h switch:

\$ alogscan --help or -h

```
1 Usage:
2 alogscan file.alog [OPTIONS]
3
4 Synopsis:
5 Generate a report on the contents of a given
6 MOOS .alog file.
7
8 Options:
9 --sort=type Sort by one of SIX criteria:
10 start: sort by first post of a var
11 stop: sort by last post of a var
12 (Default) vars: sort by variable name
13 proc: sort by process/source name
14 chars: sort by total chars for a var
15 lines: sort by total lines for a var
16
17 --appstat Output application statistics
18 -r,--reverse Reverse the sorting output
19 -n,--nocolors Turn off process/source color coding
20 -h,--help Displays this help message
21 -v,--version Displays the current release version
22 --rate_only Only report the data rate
23 --noaux Ignore auxilliary source info
24
25 See also: aloggrp, alogrm, alogclip, alogview
```
The order of the arguments passed to alogscan do not matter. The lines of output are sorted by grouping variables posted by the same MOOS process or source. The sorting criteria can instead be done by alphabetical order on the variable name ( $-\text{sort=vars}$ ), the total characters in the file due to a variable (--sort=chars), the total lines in the file due to a variable (--sort=lines), the time of the first posting of the variable (--sort=start), or the time of the last posting of the variable  $(-\texttt{sort=stop})$ . The order of the output may be reversed  $(-\texttt{r}, -\texttt{reverse})$ . By default, the entries are color-coded by the variable source, using the few available terminal colors (there are not many). When unique colors are exhausted, the color reverts back to the default terminal color in effect at the time.

#### <span id="page-3-0"></span>3.2 Example Output from the alogscan Tool

The output shown below was generated from the alpha.alog file generated by the Alpha example mission.

\$ alogscan file.alog

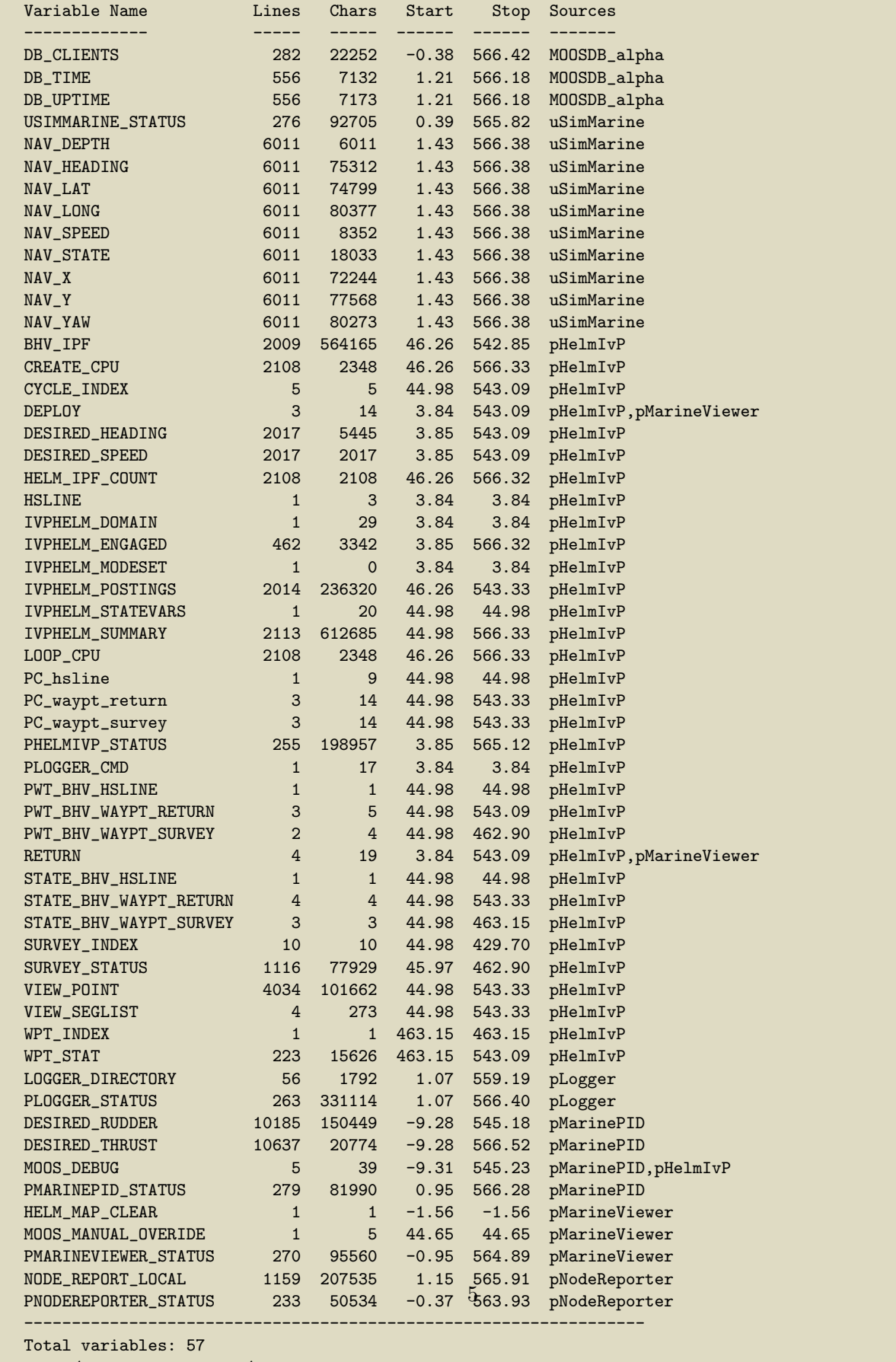

Start/Stop Time: -9.31 / 566.52

When the -appstat command line option is included, a second report is generated, after the above report, that provides statistics keyed by application, rather than by variable. For each application that has posted a variable recorded in the given .alog file, the number of lines and characters are recorded, as well as the percentage of total lines and characters. An example of this report:

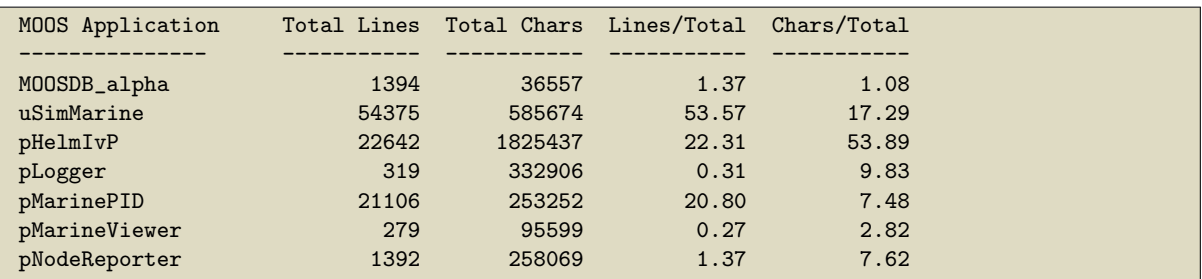

### Further Tips

- If a small number of variables are responsible for a relatively large portion of the file size, and are expendable in terms of how data is being analyzed, the variables may be removed to ease the handling, transmission, or storage of the data. To remove variables from existing files, the alogrm tool described in Section [6](#page-12-1) may be used. To remove the variable from future files, the pLogger configuration may be edited by either removing the variable from the list of variables explicitly requested for logging, or if WildCardLogging is used, mask out the variable with the WildCardOmitPattern parameter setting. See the pLogger documentation.
- The output of alogscan can be further distilled using common tools such as grep. For example, if one only wants a report on variables published by the  $pHe1mIvP$  application, one could type:

\$ alogscan alpha.alog | grep pHelmIvP

# <span id="page-5-0"></span>4 The alogclip Tool

The alogclip tool will prune a given .alog file based on a given beginning and end timestamp. This is particularly useful when a log file contains a sizeable stretch of data logged after mission completion, such as data being recorded while the vehicle is being recovered or sitting idle topside after recovery.

### <span id="page-5-1"></span>4.1 Command Line Usage for the alogclip Tool

The alogclip tool is run from the command line with a given .alog file, a start time, end time, and the name of a new .alog file. By default, if the named output file exists, the user will be prompted before overwriting it. The user prompt can be bypassed with the  $-f$ ,  $-f$  or certion. The usage options are listed when the tool is launched with the -h switch:

\$ alogclip --help or -h

```
Usage:
 alogclip in.alog mintime maxtime [out.alog] [OPTIONS]
Synopsis:
 Create a new MOOS .alog file from a given .alog file
 by removing entries outside a given time window.
Standard Arguments:
 in.alog - The input logfile.
 mintime - Log entries with timestamps below mintime
            will be excluded from the output file.
 maxtime - Log entries with timestamps above mintime
            will be excluded from the output file.
 out.alog - The newly generated output logfile. If no
            file provided, output goes to stdout.
Options:<br>-h,--help
                Display this usage/help message.
 -v,--version Display version information.
 -f,--force Overwrite an existing output file
  -q,--quiet Verbose report suppressed at conclusion.
Further Notes:
  (1) The order of arguments may vary. The first alog
     file is treated as the input file, and the first
     numerical value is treated as the mintime.
  (2) Two numerical values, in order, must be given.
  (3) See also: alogscan, alogrm, aloggrep, alogview
```
### <span id="page-6-0"></span>4.2 Example Output from the alogclip Tool

The output shown below was generated from the alpha.alog file generated by the Alpha example mission.

\$ alogclip alpha.alog new.alog 50 350

```
Processing input file alpha.alog...
Total lines clipped: 44,988 (44.32 pct)
 Front lines clipped: 5,474
 Back lines clipped: 39,514
Total chars clipped: 4,200,260 (43.09 pct)
 Front chars clipped: 432,409
 Back chars clipped: 3,767,851
```
# <span id="page-6-1"></span>5 The aloggrep Tool

The aloggrep tool has two primary purposes. The first is to prune a given .alog file into a smaller, yet syntactically valid .alog file. It this mode it can also be used for enforcing strict ordering of entries, and removing duplicate entries, since the pLogger app does not guarantee perfect ordering or files without the occasional duplicate entry. The second primary purpose is to extract data for

plotting in a tool like matlab or similar, or extracting a single value that may be ingested in a shell script. These use cases are described below.

A concise form of this documentation is available with aloggrep --help, and the web version of this content can be quickly opened with aloggrep --web.

### <span id="page-7-0"></span>5.1 Using aloggrep to Produce a Reduced and/or Ordered Output

The aloggrep tool will prune a given .alog file by retaining lines of the original file that contain log entries for a user-specified list of MOOS variables or MOOS processes (sources). As the name implies it is motivated by the Unix grep command, but grep will return a matched line *regardless* of where the pattern appears in the line. Since MOOS variables also often appear in the string content of other MOOS variables, grep often returns much more than one is looking for. The aloggrep tool will only pattern-match on the second column of data (the MOOS variable name), or the third column of data (the MOOS source), of any given entry in a given .alog file.

For example, try running the alpha mission and let the vehicle traverse the waypoints for a little while. Quit the mission and find the .alog file.

```
$ cd alpha_4_1_2022_____18_33_46/
$ ls
alpha._bhv <br> alpha_4_1_2022_____18_33_46.blog
alpha_4_1_2022_____18_33_46._moos alpha_4_1_2022_____18_33_46.xlog
alpha_4_1_2022_____18_33_46.alog alpha_4_1_2022_____18_33_46.ylog
```
Then we can use aloggrep to see what is happening with the **DEPLOY** and **WFLAG** variable. The former is used for starting the mission, while the latter is incremented each time the vehicle hits a waypoint:

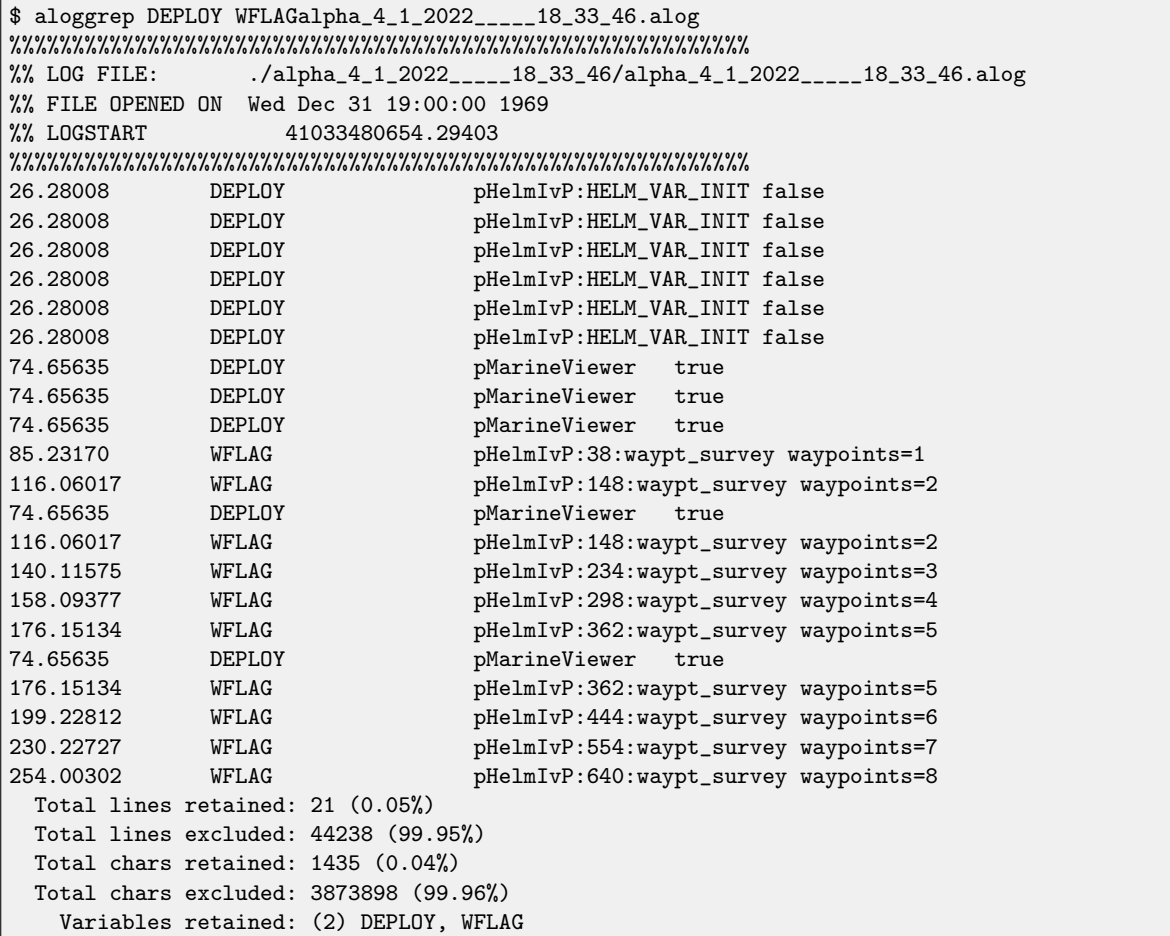

The last five lines provide a summary contained retained and excluded. All lines above that are essentially a valid .alog file. Note however that there are some duplicate lines, and a couple lines out of order. To order the output and remove duplicates, try running with the --sort,-s and --duplicates,-d options, or simply the -sd option to do both:

```
$ aloggrep DEPLOY WFLAG alpha_4_1_2022_____18_33_46.alog -sd
%%%%%%%%%%%%%%%%%%%%%%%%%%%%%%%%%%%%%%%%%%%%%%%%%%%%%%%%%%%
%% LOG FILE: . . . /alpha_4_1_2022_____18_33_46/alpha_4_1_2022_____18_33_46.alog
%% FILE OPENED ON Wed Dec 31 19:00:00 1969
%% LOGSTART 41033480654.29403
26.28008 DEPLOY pHelmIvP:HELM_VAR_INIT false
74.65635 DEPLOY pMarineViewer true
85.23170 WFLAG pHelmIvP:38:waypt_survey waypoints=1
116.06017 WFLAG pHelmIvP:148:waypt_survey waypoints=2
140.11575 WFLAG pHelmIvP:234:waypt_survey waypoints=3
158.09377 WFLAG pHelmIvP:298:waypt_survey waypoints=4
176.15134 WFLAG pHelmIvP:362:waypt_survey waypoints=5
199.22812 WFLAG pHelmIvP:444:waypt_survey waypoints=6
230.22727 WFLAG pHelmIvP:554:waypt_survey waypoints=7
254.00302 WFLAG pHelmIvP:640:waypt_survey waypoints=8
 Total re-sorts: 2
 Total lines retained: 10 (0.02%)
 Total lines excluded: 44238 (99.98%)
 Total chars retained: 723 (0.02%)
 Total chars excluded: 3873898 (99.98%)
   Variables retained: (2) DEPLOY, WFLAG
```
Notice the duplicates are removed, and the entries are ordered. Note also that, with alog tools, the order of the arguments on the command line do not matter. In the above example, the report section on the bottom now also indicates how many lines needed to be re-sorted, in this case 2.

#### <span id="page-9-0"></span>5.1.1 Creating a New ALog File

Notice that the output above is not quite a syntactically valid .alog file since the report lines at the end are not log lines. So if output is simply re-directed to a file, the following would produce an .alog file with essentially garbage at the end:

```
$ aloggrep DEPLOY WFLAG alpha_4_1_2022_____18_33_46.alog -sd > newfile.alog
```
To create a new logfile either suppress the report lines at the end with:

\$ aloggrep DEPLOY WFLAG oldfile.alog -sd --no\_report > newfile.alog

Or simply provide a second (new) file name and the new file will not include the report lines:

```
$ aloggrep DEPLOY WFLAG alpha_4_1_2022_____18_33_46.alog -sd newfile.alog
  Total re-sorts: 2
  Total lines retained: 10 (0.02%)
  Total lines excluded: 44238 (99.98%)
  Total chars retained: 723 (0.02%)
  Total chars excluded: 3873898 (99.98%)
    Variables retained: (2) DEPLOY, WFLAG
```
Note the report lines still go to the terminal, but the log files are written to the new .alog file.

#### <span id="page-10-0"></span>5.1.2 Filtering based on the Data Source (Publishing App)

Rather than naming variables to keep, aloggrep can be provided with the name of one or more apps, and all entries published by these apps will be retained.

\$ aloggrep pHelmIvP alpha\_4\_1\_2022\_\_\_\_\_18\_33\_46.alog

#### <span id="page-10-1"></span>5.1.3 Wildcard Matching

Limited simple wildcard matching is supported:

\$ aloggrep NAV\_\* file.alog

The above will grab all variables beginning with NAV . Placing the asterisk in any other position will have no effect, e.g., \*\_SPEED will not grap NAV\_SPEED.

#### <span id="page-10-2"></span>5.2 Using aloggrep to Extract Plottable Data

An additional use case for aloggrep involves getting data for plotting. Using the same example as above, suppose we want to plot the value of WPT\_0D0 versus time. This variable represents vehicle odometry data, published by the waypoint behavior, and reset to zero on each waypoint. Using the above arguments we get:

```
$ aloggrep alpha_4_1_2022_____18_33_46.alog WPT_ODO
%%%%%%%%%%%%%%%%%%%%%%%%%%%%%%%%%%%%%%%%%%%%%%%%%%%%%%%%%%%
%% LOG FILE: ./alpha_4_1_2022_____18_33_46/alpha_4_1_2022_____18_33_46.alog
%% FILE OPENED ON Wed Dec 31 19:00:00 1969<br>%% LOGSTART 41033480654.29403
                   41033480654.29403
%%%%%%%%%%%%%%%%%%%%%%%%%%%%%%%%%%%%%%%%%%%%%%%%%%%%%%%%%%%
74.83427 WPT_ODO pHelmIvP:1:waypt_survey 0.00000
75.90277 WPT_ODO pHelmIvP:5:waypt_survey 0.34869
76.20800 WPT_ODO pHelmIvP:6:waypt_survey 0.57995
76.49590 WPT_ODO pHelmIvP:7:waypt_survey 0.88998
76.77897 WPT_ODO pHelmIvP:8:waypt_survey 1.42170
77.08220 WPT_ODO pHelmIvP:9:waypt_survey 2.79976
77.39445 WPT_ODO pHelmIvP:10:waypt_survey 3.53386
77.67854 WPT_ODO pHelmIvP:11:waypt_survey 4.38950
77.95012 WPT_ODO pHelmIvP:12:waypt_survey 5.40420
...
 Total lines retained: 571 (1.29%)
 Total lines excluded: 43688 (98.71%)
 Total chars retained: 43305 (1.12%)
 Total chars excluded: 3832028 (98.88%)
   Variables retained: (1) WPT_ODO
```
The above output does grab the relevant lines, but we'd like to drop the header lines and report at

the end. Using the --format=time:val of --tv option, the results are stripped down to data lines only and just the time and value columns are retained:

```
$ aloggrep alpha_4_1_2022_____18_33_46.alog WPT_ODO --format=time:val
74.83427 0.00000
75.90277 0.34869
76.20800 0.57995
76.49590 0.88998
76.77897 1.42170
77.08220 2.79976
77.39445 3.53386
77.67854 4.38950
77.95012 5.40420
...
```
#### <span id="page-11-0"></span>5.2.1 Extracting Plottable Data from a Complex Posting

Not all posted data is in simple numerical format as in case above with the variable WPT\_ODO. Suppose for example, instead of WPT ODO, our objective is to plot the value of the waypoint index versus time. This value, in the Alpha mission, is published as part of a string:

```
$ aloggrep alpha_4_1_2022_____18_33_46.alog WFLAG --format=time:val
85.23170 waypoints=1
116.06017 waypoints=2
140.11575 waypoints=3
158.09377 waypoints=4
176.15134 waypoints=5
199.22812 waypoints=6
230.22727 waypoints=7
254.00302 waypoints=8
```
In this case, we would like to isolate the numerical value from the string. Using the  $-$ -subpat=PATTERN option we can isolate numerical values from variable postings made in the common format of:

```
field1=value1, field2=value2, ..., fieldN=valueN
```
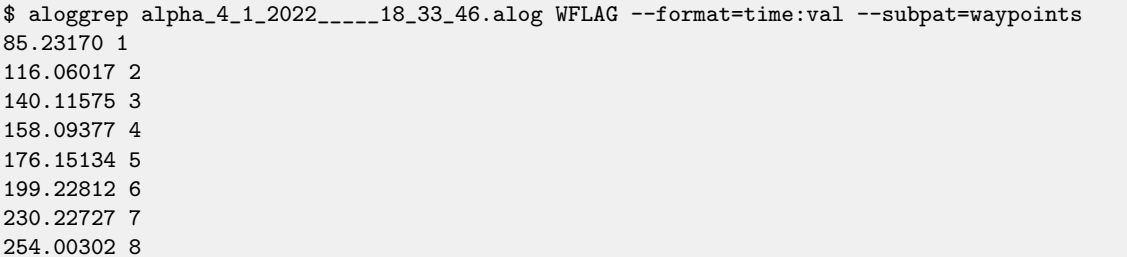

Note in the above example, the column separator is single white space character (ASCII 32). If a colon separator is desired, use the --cso flag. If a comma separator is desired, use the --csc flag.

### <span id="page-12-0"></span>5.3 Extracting a First or Final Posting

In some cases, aloggrep may be used as a tool within a script to determine mission outcome. If the mission outcome is represented in a single MOOS variable, e.g., MISSION RESULT or MISSION SCORE, then the goal is to isolate just this value. Using the --first or --final option, we can reduce the output to just one line. Using the example above:

```
$ aloggrep alpha_4_1_2022_____18_33_46.alog WFLAG --format=time:val --final
254.00302 8
```
To isolate just the value column, use the --format=val, or --v option:

```
$ aloggrep alpha_4_1_2022_____18_33_46.alog WFLAG --v --final
8
```
The style of output can then be used within a shell script to take action based on the result, stored in a shell variable:

```
$ FOO=('aloggrep alpha_4_1_2022_____18_33_46.alog WFLAG --v --final')
$ echo $FOO
8
```

```
$ FOO=('aloggrep alpha_10_5_2022_____14_31_06.alog MISSION_HASH --v --first')
$ echo $MISSION_HASH
2211-0528V-SOUR-CLUB
```
# <span id="page-12-1"></span>6 The alogrm Tool

The alogrm tool will prune a given .alog file by removing lines of the original file that contain log entries for a user-specified list of MOOS variables or MOOS processes (sources). It may be fairly viewed as the complement of the aloggrep tool.

### <span id="page-12-2"></span>6.1 Command Line Usage for the alogrm Tool

\$ alogrm --help or -h

```
Usage:
  alogrm in.alog [VAR] [SRC] [out.alog] [OPTIONS]
Synopsis:
  Remove the entries matching the given MOOS variables or sources
  from the given .alog file and generate a new .alog file.
Standard Arguments:
  in.alog - The input logfile.
  out.alog - The newly generated output logfile. If no
            file provided, output goes to stdout.
 VAR - The name of a MOOS variable
 SRC - The name of a MOOS process (source)
Options:
 -h,--help Displays this help message
  -v,--version Displays the current release version
  -f,--force Force overwrite of existing file
  -q,--quiet Verbose report suppressed at conclusion
  --nostr Bemove lines with string data values
  --nonum Remove lines with double data values
  --clean Remove lines that have a timestamp that is
               non-numerical or lines w/ no 4th column
Further Notes:
  (1) The second alog is the output file. Otherwise the
     order of arguments is irrelevent.
  (2) VAR* matches any MOOS variable starting with VAR
  (3) See also: alogscan, aloggrep, alogclip, alogview
```
Note that, in specifying items to be filtered out, there is no distinction made on the command line that a given item refers to a entry's variable name or an entry's source, i.e., MOOS process name.

### <span id="page-13-0"></span>6.2 Example Output from the alogrm Tool

The output shown below was generated from the alpha.alog file generated by the Alpha example mission.

```
$ alogrm alpha.alog NAV_* new.alog
```

```
Processing on file : alpha.alog
  Total lines retained: 47396 (46.70%)
  Total lines excluded: 54099 (53.30%)
 Total chars retained: 6453494 (66.21%)
 Total chars excluded: 3293774 (33.79%)
  Variables retained: (48) BHV_IPF, CREATE_CPU, CYCLE_INDEX, DB_CLIENTS,
DB_TIME, DB_UPTIME, DEPLOY, DESIRED_HEADING, DESIRED_RUDDER, DESIRED_SPEED,
DESIRED_THRUST, HELM_IPF_COUNT, HELM_MAP_CLEAR, HSLINE, USIMMARINE_STATUS,
IVPHELM_DOMAIN, IVPHELM_ENGAGED, IVPHELM_MODESET, IVPHELM_POSTINGS,
IVPHELM_STATEVARS, IVPHELM_SUMMARY, LOGGER_DIRECTORY, LOOP_CPU, MOOS_DEBUG,
MOOS_MANUAL_OVERIDE, NODE_REPORT_LOCAL, PC_hsline, PC_waypt_return,
PC_waypt_survey, PHELMIVP_STATUS, PLOGGER_CMD, PLOGGER_STATUS,
PMARINEPID_STATUS, PMARINEVIEWER_STATUS, PNODEREPORTER_STATUS,
PWT_BHV_HSLINE, PWT_BHV_WAYPT_RETURN, PWT_BHV_WAYPT_SURVEY, RETURN,
STATE_BHV_HSLINE, STATE_BHV_WAYPT_RETURN, STATE_BHV_WAYPT_SURVEY,
SURVEY_INDEX, SURVEY_STATUS, VIEW_POINT, VIEW_SEGLIST, WPT_INDEX, WPT_STAT
```
# <span id="page-14-0"></span>7 The aloghelm Tool

The aloghelm tool provides a few handy ways of looking at helm activity over the course of a given single alog file. This includes:

- Life Events: Using the --life/-l option, every spawning or death of a behavior is sorted into a list of life events. Section [7.1.](#page-14-1)
- Mode Changes: Using the --modes/-m option, every helm mode change is sorted into a list of chronological entries. Section [7.2.](#page-15-0)
- Behavior States: Using the --bhvs/-b option, every instance where a behavior changes states is recorded and sorted into a list of chronological entries. Section [7.3.](#page-17-0)

In each mode, the user may additionally specify one or more MOOS variables to be interleaved in the report as they occur chronologically

### <span id="page-14-1"></span>7.1 The Life Events (–life) Option in the aloghelm Tool

The *life events* option in a loghelm will scan the given alog file for all life events, defined by the spawning or destruction of a behavior instance. This information is posted by the helm in the IVPHELM LIFE EVENT variable. Example output is show below:

\$ aloghelm file.alog --life

```
Processing on file : henry.alog
++++++++++ (100,000) lines
++++++++++ (200,000) lines
+++
233,736 lines total.
10 life events.
     ***************************************************
            Summary of Behavior Life Events *
     ***************************************************
Time Iter Event Behavior Behavior Type Spawning Seed
------ ---- ----- ------------ ------------------ ------------------------------
 41.27 1 spawn loiter BHV_Loiter helm_startup
 41.27 1 spawn waypt_return BHV_Waypoint helm_startup
 41.27 1 spawn station-keep BHV_StationKeep helm_startup
316.78 995 spawn ac_avd_gilda BHV_AvoidCollision name=avd_gilda # contact=gilda
369.72 1191 death ac_avd_gilda BHV_AvoidCollision
482.92 1601 spawn ac_avd_gilda BHV_AvoidCollision name=avd_gilda # contact=gilda
545.18 1833 death ac_avd_gilda BHV_AvoidCollision
654.70 2228 spawn ac_avd_gilda BHV_AvoidCollision name=avd_gilda # contact=gilda
751.87 2591 death ac_avd_gilda BHV_AvoidCollision
809.85 2799 spawn ac_avd_gilda BHV_AvoidCollision name=avd_gilda # contact=gilda
```
The actual output, by default, is color-code green for all spawnings and black for all deaths. The color-coding can be turned off with the additional command line argument --nocolor.

### <span id="page-15-0"></span>7.2 The Modes (–modes) Option in the aloghelm Tool

The modes option in aloghelm will scan the given alog and report all instances of a helm mode change.

```
$ aloghelm file.alog --modes
```
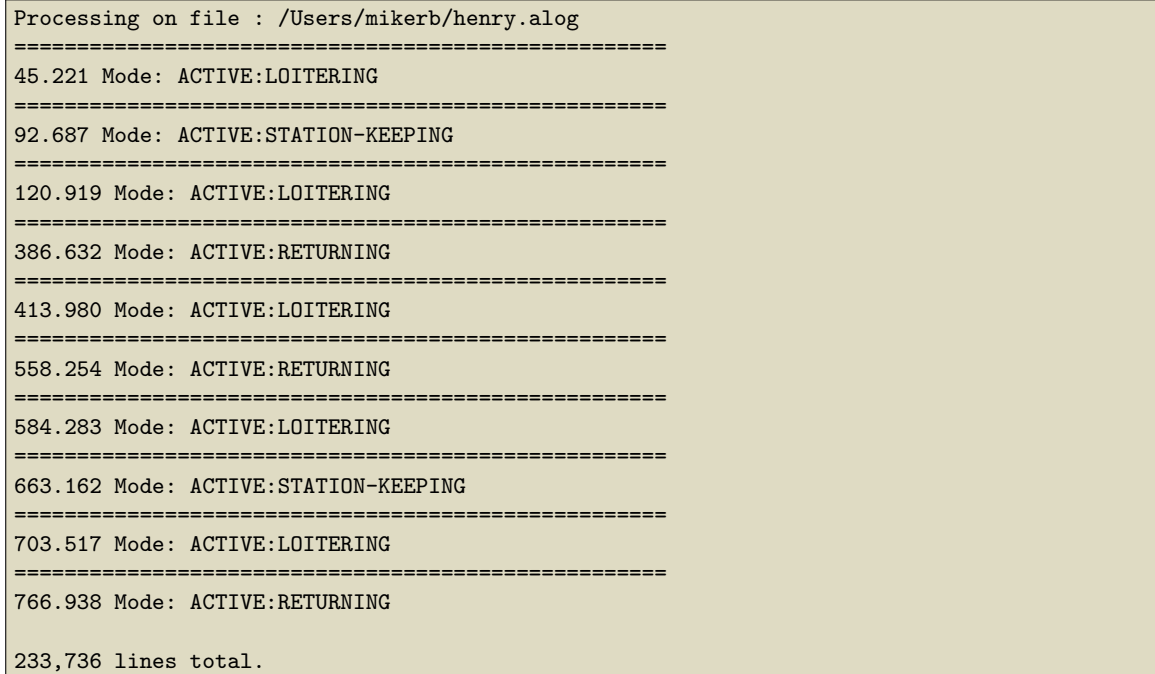

Using the --mode option, it is sometimes helpful to augment the output to include certain other variable postings, by simply naming the MOOS variable on the command line. The variables and mode changes will be presented on the screen in their chronological order. For example:

```
$ aloghelm file.alog --modes CONTACT_RESOLVED
```
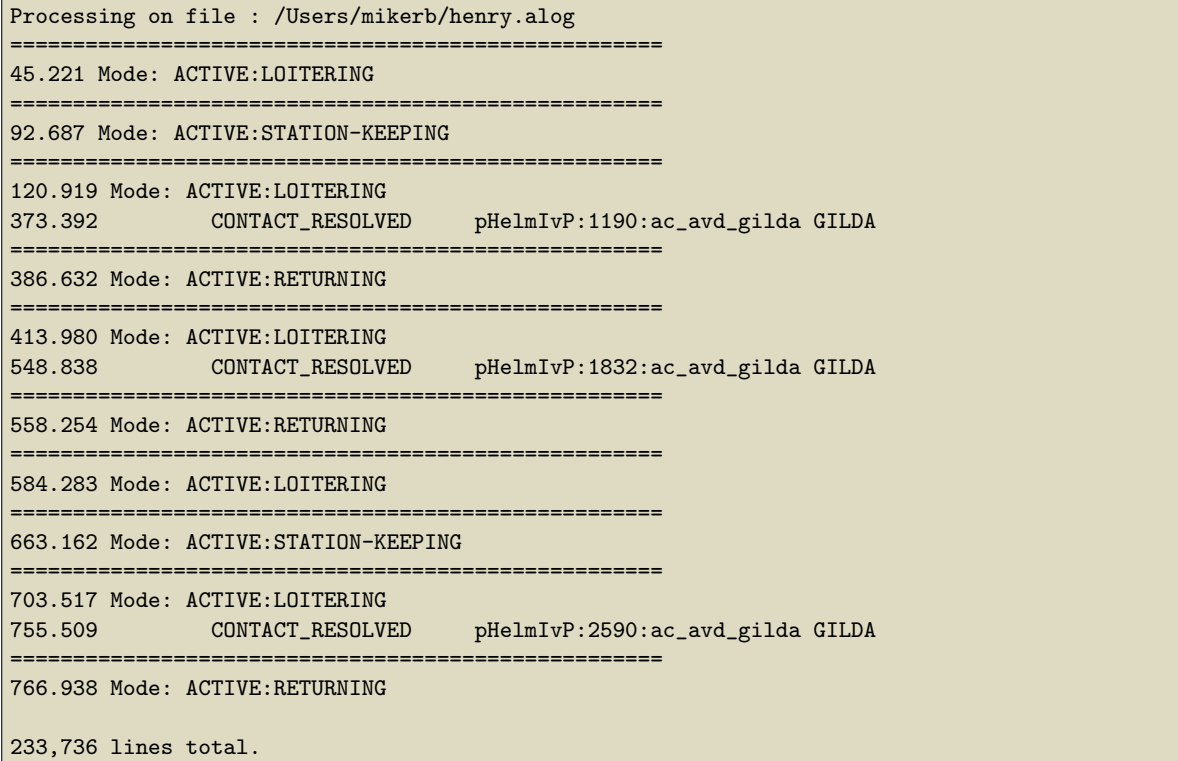

# <span id="page-17-0"></span>7.3 The Behaviors Option in the aloghelm Tool

The behaviors option in aloghelm will scan the given alog file taking note of all helm iterations where there is a change to one or more of the four groups of (a) active, (b) running, (c) idle, or (d) completed behaviors. Example output is show below:

\$ aloghelm file.alog --bhvs

Processing on file : henry.alog

```
====================================================
45.221 Mode: ACTIVE:LOITERING
 - - - - - - - - - - - - - - - - - - - - - - - - - -
45.225 (1) Active: loiter
45.225 (1) Running:
45.225 (1) Idle: waypt_return,station-keep
====================================================
92.687 Mode: ACTIVE:STATION-KEEPING
- - - - - - - - - - - - - - - - - - - - - - - - - -
92.689 (172) Active: station-keep
92.689 (172) Running:
92.689 (172) Idle: loiter, waypt_return
====================================================
120.919 Mode: ACTIVE:LOITERING
- - - - - - - - - - - - - - - - - - - - - - - - - -
120.921 (274) Active: loiter
120.921 (274) Running:
120.921 (274) Idle: waypt_return,station-keep
- - - - - - - - - - - - - - - - - - - - - - - - - -
320.786 (995) Active: loiter,ac_avd_gilda
320.786 (995) Running:
320.786 (995) Idle: waypt_return,station-keep
 - - - - - - - - - - - - - - - - - - - - - - - - - -
345.778 (1090) Active: loiter
345.778 (1090) Running: ac_avd_gilda
345.778 (1090) Idle: waypt_return,station-keep
- - - - - - - - - - - - - - - - - - - - - - - - - -
373.642 (1191) Active: loiter
373.642 (1191) Running:
373.642 (1191) Idle: waypt_return,station-keep
373.642 (1191) Completed: ac_avd_gilda
====================================================
386.632 Mode: ACTIVE:RETURNING
- - - - - - - - - - - - - - - - - - - - - - - - - -
386.636 (1238) Active: waypt_return
386.636 (1238) Running:
386.636 (1238) Idle: loiter,station-keep
386.636 (1238) Completed: ac_avd_gilda
====================================================
```
In some cases, there is interest in a particular behavior in the this kind of output. To make it easier to visually parse, the  $-\text{match=BHV}$  option can be used to draw attention to each the particular behavior changes state. Example output is shown below. The primary difference is the CHANGE tag for each instance of a state change. In the terminal, such lines are also rendered in a different color.

\$ aloghelm file.alog --bhvs --watch=loiter

Processing on file : henry.alog ==================================================== 45.221 Mode: ACTIVE:LOITERING - - - - - - - - - - - - - - - - - - - - - - - - - - 45.225 (1) Active: loiter CHANGE 45.225 (1) Running: 45.225 (1) Idle: waypt\_return,station-keep ==================================================== 92.687 Mode: ACTIVE:STATION-KEEPING - - - - - - - - - - - - - - - - - - - - - - - - - - 92.689 (172) Active: station-keep 92.689 (172) Running: 92.689 (172) Idle: loiter, waypt\_return CHANGE ==================================================== 120.919 Mode: ACTIVE:LOITERING - - - - - - - - - - - - - - - - - - - - - - - - - - 120.921 (274) Active: loiter CHANGE 120.921 (274) Running: waypt\_return,station-keep - - - - - - - - - - - - - - - - - - - - - - - - - - 320.786 (995) Active: loiter,ac\_avd\_gilda 320.786 (995) Running: 320.786 (995) Idle: waypt\_return,station-keep - - - - - - - - - - - - - - - - - - - - - - - - - - 345.778 (1090) Active: loiter 345.778 (1090) Running: ac\_avd\_gilda 345.778 (1090) Idle: waypt\_return,station-keep - - - - - - - - - - - - - - - - - - - - - - - - - - 373.642 (1191) Active: loiter 373.642 (1191) Running: 373.642 (1191) Idle: waypt\_return,station-keep 373.642 (1191) Completed: ac\_avd\_gilda ==================================================== 386.632 Mode: ACTIVE:RETURNING - - - - - - - - - - - - - - - - - - - - - - - - - - 386.636 (1238) Active: waypt\_return 386.636 (1238) Running: 386.636 (1238) Idle: loiter,station-keep CHANGE 386.636 (1238) Completed: ac\_avd\_gilda ====================================================

#### <span id="page-19-0"></span>7.4 Command Line Usage for the aloghelm Tool

\$ aloghelm --help or -h

Listing 7.1: Command line usage for the aloghelm tool.

```
1 Usage:
2 aloghelm file.alog [OPTIONS] [MOOSVARS]
3
4 Synopsis:
5 Perform one of several optional helm reports based on<br>6 helm output logged in the given alog file.
    helm output logged in the given .alog file.
7
8 Options:
```

```
9 -h,--help Displays this help message<br>10 -v,--version Displays the current relea
      -v,--version Displays the current release version
11 -1,--life Show report on IvP Helm Life Events<br>12 -b,--bhvs Show helm behavior state changes
12 -b,--bhvs Show helm behavior state changes
13 -m,--modes Show helm mode changes
14 --watch=bhv Watch a particular behavior for state change
15 --nocolor Turn off use of color coding
16 --notrunc Don't truncate MOOSVAR output (on by default)
17
18 Further Notes:
19 (1) The order of arguments is irrelevent.
20 (2) Only the first specified .alog file is reported on.
21 (3) Arguments that are not one of the above options or an
22 alog file, are interpreted as MOOS variables on which
23 to report as encountered.
```
# <span id="page-20-0"></span>8 The alogiter Tool

The alogiter tool will analyze the ITER GAP and ITER LEN information produced by any appcasting MOOS app. These variables indicate the ability of an application to keep up with the requested apptick frequency. For example PHELMIVP ITER GAP will be close to 1.0 when configured with an apptick of 4, and the observed apptick is also 4. The gap value will be around 2 if the observed apptick is around 2. The PHELMIVP ITER LEN is the elapsed time between the start and end of the helm iterate loop.

#### <span id="page-20-1"></span>8.1 Command Line Usage for the alogiter Tool

\$ alogiter --help or -h

Listing 8.2: Command line usage for the alogiter tool.

```
1 $ alogrm -h
2
 3 Usage:
 4 alogiter in.alog [OPTIONS]
 5
 6 Synopsis:
7 Analyze the ITER_GAP and ITER_LEN information provided by
8 all applications recorded in the given alog file.
9
10 Standard Arguments:
11 file.alog - The input logfile.
12
13 Options:
14 -h,--help Displays this help message
15 -v,--version Displays the current release version
16
17 Further Notes:
18 See also: alogscan, alogrm, alogclip, alogview, aloggrep
```
#### <span id="page-20-2"></span>8.2 Example Output from the alogiter Tool

The output shown in Listing [3](#page-20-3) was generated from the alpha.alog file generated by the Alpha example mission, at time warp 20.

<span id="page-20-3"></span>Listing 8.3: Example alogiter output applied to the alpha.alog file.

```
1 $ alogiter alpha.alog
\overline{2}3 Processing on file : MOOSLog_22_4_2015_____13_25_19.alog
 4 GAP GAP PCT PCT PCT
5 AppName MAX AVG >1.25 >1.50 >2.0
 6 ------------ ----- -----   -----   -----   -----
7 PHELMIVP 1.26 1.11 0.005 0.000 0.000
8 PMARINEVIEWER 1.10 1.07 0.000 0.000 0.000
9 PNODEREPORTER 1.25 1.15 0.008 0.000 0.000
10 UPROCESSWATCH 1.26 1.12 0.014 0.000 0.000
11 USIMMARINE 1.27 1.12 0.009 0.000 0.000
12
13 LEN LEN PCT PCT PCT PCT
14 AppName MAX AVG >0.25 >0.50 >0.75 >1.0
15 ------------- ----- ----- ----- ----- ----- -----
16 PHELMIVP 0.08 0.04 0.000 0.000 0.000 0.000
17 PMARINEVIEWER 0.00 0.00 0.000 0.000 0.000 0.000
18 PNODEREPORTER 0.01 0.00 0.000 0.000 0.000 0.000
   UPROCESSWATCH
20 USIMMARINE 0.02 0.00 0.000 0.000 0.000 0.000
22
23 Mission Summmary
24 ---------------------------
25 Collective APP_GAP: 1.11
26 Collective APP_LEN: 0.01
```
# <span id="page-21-0"></span>9 The alogsplit Tool

The alogsplit tool will split a given .alog file into a directory containing a file for each MOOS variable found in the .alog file. This is essentially the first stage of pre-processing done at the outset of launching the alogview tool. It is implement here as a stand-alone app to be used for purposes other than alogview. It may also be useful as a command-line tool for preparing multiple .alog files from a shell script well before the first time they are used in alogview.

This is a new tool in Release 15.4 coinciding with the major re-write of the alogview tool also released in 15.4.

#### <span id="page-21-1"></span>9.1 Naming and Cleaning the Auto-Generated Split Directories

The name of the *split directory* created by alogsplit is determined automatically from the .alog filename. For a file name alpha.alog, the directory created will be alpha\_alvtmp/ by default. This can be overridden with the command line switch --dir=my\_dirname. The fairly distinctive \_alvtmp suffix was chosen to facilitate cleaning these auto-generated temporary directories with a simple shell script, alv\_rm:

```
#!/bin/bash
find . -name '*_alvtmp' -print -exec rm -rfv \{\}\ \rangle;
```
The above script is found in the moos-ivp/bin directory and will remove (without prompting for confirmation) all split directories in the current directory and sub-directories.

<span id="page-22-0"></span>\$ alogsplit --help or -h

Listing 9.4: Command line usage for the alogsplit tool.

```
1 $ alogsplit -h
 \Omega3 Usage:
 4 alogsplit in.alog [OPTIONS]
 5
 6 Synopsis:
 7 Split the given alog file into a directory, within which
 8 each MOOS variable is split into it's own (klog) file
 9 containing only that variable. The split will also create
10 a summary.klog file with summary information.
11
12 Given file.alog, file_alvtmp/ directory will be created.
13 Will not overwrite directory if previously created.
14 This is essentially the operation done at the outset of launching the alogview applicaton.
      launching the alogview applicaton.
16
17 Standard Arguments:
18 in.alog - The input logfile.
19
20 Options:
21 -h,--help Displays this help message<br>22 -v,--version Displays the current relea
                       Displays the current release version
23 --verbose Show output for successful operation<br>24 --dir=DIR Override the default dir with given
                       Override the default dir with given dir.
```
#### <span id="page-22-1"></span>9.3 Example Output from the alogsplit Tool

The output shown in Listing [5](#page-22-2) was generated from the alpha.alog file generated by the Alpha example mission.

<span id="page-22-2"></span>Listing 9.5: Example alogsplit directory applied to the alpha.alog file.

```
1 $ alogsplit alpha.alog
 2<br>3 APPCAST.klog
                                             3 APPCAST.klog IVPHELM_CPU.klog NODE_REPORT_LOCAL.klog
 4 APPCAST_REQ.klog IVPHELM_CREATE_CPU.klog PHELMIVP_ITER_GAP.klog
 5 APPCAST_REQ_ALL.klog     IVPHELM_DOMAIN.klog     PHELMIVP_ITER_LEN<br>6 APPCAST_REQ_ALPHA.klog     IVPHELM_IPF_CNT.klog     PLOGGER_CMD.klog
 6 APPCAST_REQ_ALPHA.klog IVPHELM_IPF_CNT.kl<br>7 BHV_IPF_waypt_return.klog IVPHELM_ITER.klog
 7 BHV_IPF_waypt_return.klog IVPHELM_ITER.klog PMARINEVIEWER_ITER_GAP.klog
 8 BHV_IPF_waypt_survey.klog IVPHELM_LIFE_EVENT.klog PMARINEVIEWER_ITER_LEN.klog
 9 CYCLE_INDEX.klog                    IVPHELM_LOOP_CPU.klog               PMV_CONNECT.klog<br>10 CYCLE_INDEX_SURVEYING.klog    IVPHELM_MODESET.klog               PNODEREPORTER_ITER_GAP.klog
10 CYCLE_INDEX_SURVEYING.klog
11 DB_CLIENTS.klog             IVPHELM_REGISTER.klog         PNODEREPORTER_ITER_LEN.klog<br>12 DB_EVENT.klog           IVPHELM_STATE.klog                 PROC_WATCH_EVENT.klog
12 DB_EVENT.klog IVPHELM_STATE.klog PROC_WATCH_EVENT.klog
13 DB_QOS.klog IVPHELM_STATEVARS.klog PROC_WATCH_FULL_SUMMARY.klog
14 DB_RWSUMMARY.klog IVPHELM_SUMMARY.klog PROC_WATCH_SUMMARY.klog
                                             \verb|LOGGER_DIRECTORY.klog| \verb|PROC_WATCH_TIME_WARP.klog| \verb|MOOS_DEBUG.klog| \verb|NC1008_DEBUG.hlog| \verb|NC1082| \verb|NC1082| \verb|NC1082| \verb|NC1082| \verb|NC1082| \verb|NC1082| \verb|NC1082| \verb|NC1082| \verb|NC1082| \verb|NC1082| \verb|NC1082| \verb|NC1082| \verb|NC1082| \verb|NC1082| \verb|NC1082| \verb|NC1082| \verb|NC1082| \verb|NC1082| \verb|16 DB_UPTIME.klog MOOS_DEBUG.klog RETURN.klog
                                             MOOS_MANUAL_OVERRIDE.klog
18 DESIRED_HEADING.klog NAV_DEPTH.klog TRUE_X.klog
19 DESIRED_RUDDER.klog NAV_HEADING.klog<br>20 DESIRED_SPEED.klog NAV_HEADING_OVER
                                             20 DESIRED_SPEED.klog NAV_HEADING_OVER_GROUND.klog UPROCESSWATCH_ITER_GAP.klog
21 DESIRED_THRUST.klog NAV_LAT.klog UPROCESSWATCH_ITER_LEN.klog
22 HELM_MAP_CLEAR.klog NAV_LONG.klog<br>23 IVPHELM_ALLSTOP.klog NAV_PITCH.klog
                                                                                    USIMMARINE_ITER_LEN.klog
```
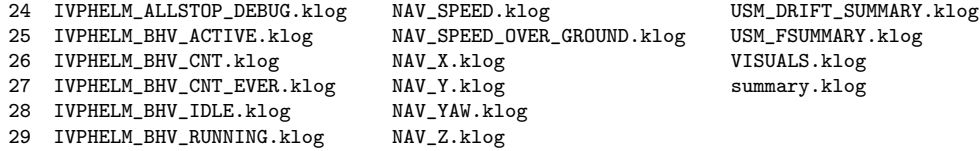

Notice the summary.klot file on line 27. It contains some meta information gathered during the split process that is useful for alogview in fetching information at run time.

# <span id="page-23-0"></span>10 The alogpare Tool

The alogpare tool is a utility for pruning alog files by removing certain alog entries outside certain time windows. The time windows are defined by a user-defined time duration around the entries of further user-defined variables in the log file. The idea is that some robot missions have events of interest, e.g., a near collision event, where retaining all data just before and after the event is critical to analyzing what may have gone wrong. Perhaps certain high data rate log entries outside these critical event windows may be removed without any loss in utility to the users. In some cases this reduction in logged data may dramatically ease the acrhiving of these log files.

This was a new tool in Release 17.7 but was not documented until the following release.

### <span id="page-23-1"></span>10.1 Mark Variables Define Events of Interest

A mark variable is a MOOS variable provided to alogpare on the command line to indicate an event of interest. From the perspective of alogpare, the value of the mark variable does not matter. One or variables may be provided. For example:

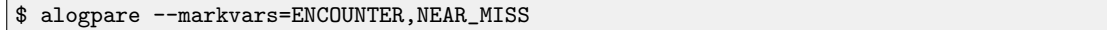

The alogpare utility will make an initial pass through the alog file and make not of each instance of a mark variable. A window of time, given by the command line parameter --pare window, will will be associated around each instance of a mark variable. If windows overlap, that's fine. The during of the pare window is 30 seconds by default, even split in time before and after the mark event. This may be adjusted on the command line. For example:

\$ alogpare --markvars=ENCOUNTER --pare\_window=60

The alogpare utility will make a second pass through the alog file pruning log entries *outside* the pare windows, based on variables on the pare list.

#### <span id="page-23-2"></span>10.2 The Pare List of Variables to be Pared

Variables on the pare list indicate which lines of an alog file are to be removed, outside of pare windows. The pare list is defined on the command line with:

\$ alogpare --markvars=ENCOUNTER --pare\_window=60 --parevars=BHV\_IPF,BIG\_ENTRY

Typically these variables constitute relatively large portions of an alog file, and provide little value outside the pare windows.

#### <span id="page-24-0"></span>10.3 The Hit List of Variables to be Removed Completely

The alogpare utility also provides the means for removing named variables outright, regardless of where they occur relative to a pare window. These variables are on the *hit list*. For example:

\$ alogpare --varkvars=ENCOUNTER --parevars=BHV\_IPF --hitvars=ITER\_GAP

This functionality is also achieved with the alogrm utility, and is provided in this tool just as a convenience.

#### <span id="page-24-1"></span>10.4 Command Line Usage for the alogpare Tool

\$ alogpare --help or -h

Listing 10.6: Command line usage for the alogpare tool.

```
1 $ alogpare -h
 2
 3 Usage:
      alogpare .alog [out.alog] [OPTIONS]
 5
   Synopsis:
 7 Pare back the given alog file in a two-pass manner.
8 First pass detects events defined by given mark vars.
 9 The second pass removes lines with vars on the pare
10 list if they are not within pare_window seconds of
11 an event line. It also removes lines with vars on the
13 hitlist unconditionally. Latter could also be done
15 with alogrm.
16 The original alog file is not altered.
17
18 Options:
19 -h,--help Displays this help message<br>20 -v,--version Display current release ve
20 -v,--version Display current release version
21 --verbose Enable verbose output
22 --markvars=<L> Comma-separated list of mark vars
23 --hitvars=<L> Comma-separated list of hit vars
24 --parevars=<L> Comma-separated list of pare vars
25 --pare_window=<N> Set window to N seconds (default 30)
26
27 Examples:
28 alogpare --markvars=ENCOUNTER --parevars=BHV_IPF
29 original.alog smaller.alog<br>30 alogpare --markvars=ENCOUNTER
      alogpare --markvars=ENCOUNTER
31 -- parevars=BHV_IPF, VIEW_*
32 --hitvars=*ITER_GAP,*ITER_LEN,DB_QOS<br>33 --pare_window=10
                --pare_window=10
34 original.alog smaller.alog
35
36 Further Notes:<br>37 (1) The orde
37 (1) The order of alogfile args IS significant.<br>38 (2) The order of non alogfile args is not sign
      (2) The order of non alogfile args is not significant.
```
### <span id="page-25-0"></span>10.5 Planned additions to the alogpare Utility

- Soft parevars: removing perhaps every other entry outside pare window. Or remove success entries with identical values outside the pare window.
- Separate specification for pare\_window time. Currently the window is split evenly around the mark event. Some user may want more control.
- Pattern matching: Add support for specifying sets of variables with simple wildcard prefix or suffix, e.g.,  $NAV_*$  or  $*$  REPORT.

# <span id="page-25-1"></span>11 The alogcd Tool

The alogcd tool is a utility for scanning a given alog file and tallying the number of encounters, near misses, and collisions. This utility works under the assumption that another utility had been running during the mission, and monitoring encounters, near misses and collisions. It assumes that these three events were separately noted with MOOS variables that also indicate the closest point of approach (CPA) range for each event. And it also assumes that these three variables were logged in the alog file.

The alogod utility uses the MOOS variables ENCOUNTER, NEAR MISS, and COLLISION. For now, these three variables are hard-coded in this utility. The uFldCollisionDetect utility is one utility capable of generating this kind of output. If there is collision to report, the report will also show the CPA value for the worst collision encounter.

An example run may produce output similar to:

\$ alogcd file.alog 7,686 total alog file lines. ========================================= Collision Report: ========================================= Encounters: 27 (avg 16.93 m) Near Misses: 6 (avg 10.18 m) Collisions: 3 (avg 5.55 m) Collision Worst: 3.87

#### <span id="page-25-2"></span>11.1 Producing a Time-Stamped file of Collisions and Near Misses

The near misses and collisions are the real events of interests, and if the standard summary report is not enough, a time stamped list of each near miss and collision may be written to a file, if the --tfile=filename parameter is provided. For example, the six near misses and three collisions reported above could be written to file with:

```
$ alogcd file.alog --tfile=myfile
$ cat myfile
69.149,COLLISION,5.17
231.826,NEAR_MISS,9.41
351.374,NEAR_MISS,10.33
556.815,NEAR_MISS,10.35
592.976,NEAR_MISS,9.69
792.884,COLLISION,3.87
1065.484,NEAR_MISS,11.51
1129.862,COLLISION,7.61
1275.018,NEAR_MISS,9.82
```
The first column is the timestamp from the alog file, the second column is the type of encounter (near miss or collision), and the third column is the CPA distance for that encounter.

#### <span id="page-26-0"></span>11.2 The Terse Output Option

For a super terse, one line report, use the following, which produces the below output for the same alog file as in the example above:

\$ alogcd file.alog 27/6/3

27 encounters, 6 near misses, 3 collisions.

### <span id="page-26-1"></span>11.3 Command Line Return Values

The ultimate terse output is none at all! In this case we're only interested in the return value of alogcd. This can be used for example in a shell script to launch a series of simulations, altering the configuration parameters until no collisions are detected. The following (integer) return values are implemented:

- [0]: The alog file was found and readable, encounters were indeed reported, and no collisions were reported. The success condition.
- [1]: The alog file was not found or it was not readable.
- [2]: The alog file was indeed found and was readable, but sadly, collisions were reported.
- [3]: The alog file was indeed found and was readable, and no collisions were reported, but no encounters were reported either. Something is amiss. Either the vehicles never even got close enough to each other to constitute an encounter, or a monitoring app like uFldCollisionDetect was not even running.

#### <span id="page-26-2"></span>11.4 Command Line Usage for the alogcd Tool

\$ alogcd --help or -h

Listing 11.7: Command line usage for the alogcd tool.

```
1 $ alogcd -h
```

```
\mathfrak{D}3 Usage:
 4 alogcd .alog [OPTIONS]
 5
 6 Synopsis:
7 Scan an alog file for collision detection reports.
 8 Tally the totals and averages, and optionally create
9 a file holding all the timestamps of events.
10
11 By default, it scans for events defined by postings
12 to the following three MOOS variables:
13
14 (1) COLLISION<br>15 (2) NEAR MISS
      (2) NEAR MISS
16 (3) ENCOUNTER
17
18 Options:
19 -h,--help Displays this help message<br>20 -v,--version Display current release ve
                       Display current release version
21 -t,--terse Write terse output.
22
23 Returns:
24 0 if alog file ok, encounters detected, no collisions.
25 1 if alog file not ok, unable to open.
26 2 if alog ok, but collisions were detected
27 3 if alog ok, no collisions or encounters detected
```
#### <span id="page-27-0"></span>11.5 Planned additions to the alogcd Utility

- Allow the key MOOS variables to be provided as parameters, rather then fixed to ENCOUNTER, NEAR MISS, and COLLISION.
- Support cmd line option like --collision count which produces the integer value of collision counts as the command line return value. Perhaps the same for --near miss count or encounter\_count.

# <span id="page-27-1"></span>12 The alogcat Tool

A concise form of this documentation is available with alogcat --help, -h, and the web version of this content can be quickly opened with alogcat  $-\text{web}$ ,  $-\text{w}$ .

The alogcat tool is a utility for concatenating a given set of alog files into a new single alog file. Recall that each alog file has a header at the beginning of the file with meta information. This includes the starting timestamp which allows all further timestamps to be relative to the starting time. So to concatenate alog files, we cannot simply just append one file onto the end another. If that were done, there would be multiple header blocks in the file and different blocks of data with timestamps relative to different start times.

Why would we need this tool? In certain field exercises, occasionally an operator may decide to stop the mission (killing the MOOS community), and restart with perhaps a slight modification in an important parameter. In such cases, two sets of log files will be produced, one from before the restart and one from after. The two of them may constitute a valid mission log file, but they are now split into two. The alogcat utility can be used for merging them back into one.

The alogcat tool performs a proper concatenation. First, it determines the chronological ordering of the provided alog files. It will use the header block and starting time of the earliest file. For the remaning files, (a) the relative time to the first file is calculated, (b) the header block of the later file(s) is removed, (c) the log entries of the later file(s) are appended to the end of the earlier file with timestamps appropriately adjusted along the way.

As an example, consider two alog files created from the same mission, fil1.alog and file2.alog. They can be joined with:

```
$ alogcatfile1.alog file2.alog --new=final.alog --verbose
Performing a pre-check on the list of alog files...
Processing file: file1.alog
Processing file: file2.alog
Created new alog file: final.alog
```
Overlapping files will produce an error and no new file will be created. If a second log file is created by re-starting the logger after it has been stopped during a mission, it is possible that initial postings will have negative time stamps. This is due to the MOOSDB delivering the mail with the latest values. These postings may have occurred before the logger re-started, and in fact may represent duplicate postings found in the earlier log file. These postings are ignore. Keep in mind that any posting in subsequent log files that have a negative timestamp will be ignored with the files are concatenated.

If the new file to be created already exists, no action will be taken. This can be overridden with the --force, -f parameter.

# <span id="page-28-0"></span>13 The alogavg Tool

The post-mission analysis pipeline starts with raw alog files and ends with plotted data. The raw data in alog files cannot be directly plotted without some filtering and analysis steps. The alogavg tool is one of the tools for performing these steps. These steps could also be done within the plotting language such as Matlab or Python, but our preference is to have general tools in the ALog Toolbox for these steps to allow users to choose between plotting tools without having to re-write the data preparation steps in each plotting language.

A concise form of this documentation is available on the command line:

```
$ alogavg --help (or -h)
```
The web version of this content can be quickly summoned from the command line with:

 $$$  alogavg  $--$ web (or  $-w$ )

#### <span id="page-28-1"></span>13.1 Input Format for alogavg

The alogavg tool ingests a single file, using the --file=file.txt argument. This file will have two columns of data, the domain  $(x)$  in the first column, and the range  $(y)$  in the second column. A file

of this type may have been produced by aloggrep directly from the raw alog file. No ordering is presumed. A simple example:

2 289.09 1 357.331 2 287.762 1 358.505 2 289.645 1 358.952

For now it is assumed that the column separator is white space (ASCII 32). White space at either the beginning or end of each line is ignored, and it does not matter how much white space is between the two columns.

### <span id="page-29-0"></span>13.2 Output Format for alogavg

The output of alogavg will be five columns:

- The domain (x values), ordered
- The average of the range (y values)
- The minimum range value for the given domain value
- The maximum range value for the given domain value
- The standard deviation of range values for the given domain value

A simple example, using the data above, stored in file.log:

```
$ alogavg file.log
1 358.262667 357.331 358.952 0.683596
2 288.832333 287.762 289.645 0.790028
```
By default the columns of the output are padded to line up all columns in a more human readable format. With the --noformat option, the columns will all be separated by a single white space.

# <span id="page-29-1"></span>14 The alogmhash Tool

The alogmhash command-line tool will examine a given single alog file and discern key pieces of information related to the mission hash. It's primary intended use is to be invoked within a script as step in the automated archiving of log files. But it can also be run on the command line to provide some useful information about the mission hash of an alog file:

```
$ alogmhash LOG_ABE_26_6_2023_____22_00_52.alog
Analyzing odometry in file : LOG_ABE_26_6_2023_____22_00_52.alog
6,697 total alog file lines.
-------------------------------------
MHash: 230626-2200N-MALT-PAIR
Odometry: 0
Duration: 73.2
Node Name: abe
UTC: 1687831252.73
Full List of MHashes noted:
 [230626-2200N-MALT-PAIR]: 0.00 secs
```
The condensed output version of this tool is the primary use case. It will produce a slingle line of ouput that will be saved in an .mhash file. This information is critical to the archiving pipeline

```
$ alogmhash --all LOG_ABE_26_6_2023_____22_00_52.alog
mhash=230626-2200N-MALT-PAIR,odo=0.0,duration=73.2,name=abe,utc=1687831252,xhash=ABE-073S-000M
```
### <span id="page-30-0"></span>14.1 Output Components

The mhash utility will scour the log file for the following pieces of information.

- The mission hash (mhash)
- The UTC start time of the mission
- The odometry, e.g., distance travelled
- The duration of the log file
- The node name

The mission hash is obtained by examining the alog file for entries to the variable MISSION HASH. An example is:

mhash=230626-2200N-MALT-PAIR,utc=1687831252.73

If there is only one value for this variable in the alog file, then identifying the mission hash and the UTC start time is pretty easy. However, if the alog file is from a vehicle, it's possible that the shoreside mission may have been restarted one or more times in the duration of the vehicle log file. This would result in the vehicle log file having multiple values for the MISSION HASH. For this reason alogmhash tallies the odometry distance accumulated while each distinct MISSION HASH is the prevailing value. In the end, the one with the longest odometry distance is the one chosen. The assumption is that, when or if a shoreside mission is re-started, it is usually while the vehicle is sitting in a pre-launch mode, in which case the mission hash values from earlier starts should be disregarded.

The odometry distance calculated by alogmhash is derived simply from the logged NAV X and NAV-Y values.

The duration value calculated by alogmhash is derived simply from timestamp of the last logged entry in the alog file against the UTC start time recorded at the top of the alog file.

The node name is either the vehicle name or "shoreside". It is derived by examining a publication to the MOOS variable DB\_UPTIME and noting the source (MOOS App) name that published it, which is always the MOOSDB with the format MOOSDB node. The component to the right of the underscore is regarded as the node name. The node name of "shoreside" is always shortened to "shore"

#### <span id="page-31-0"></span>14.2 Command Line Usage for the alogmhash Tool

\$ alogmhash --help or -h

Listing 14.8: Command line usage for the alogmhash tool.

```
Usage:
  alogmhash file.alog [OPTIONS]
Synopsis:
  alogmhash will read the one given alog file and
  parse for key values used in a .mhash cache file.
  Value Examples:
    MHASH: 230513-1453B-ICED-OWEN<br>0D0: 423.2
                ODO: 423.2
    DURATION: 874.3
    NAME: abe
    UTC: 33678848885.977
  If multiple MISSION_HASH values are present in
  the given log file, the posting value with the
  highest odemetry distance is the one chosen. This
  guards against the situation where a shoreside
  re-starts after the logging has started and thus
  generates a new mission hash. Rule of thumb is to
  regard the MISSION_HASH that prevailed for the
  highest odometry as the one true MISSION_HASH.
Options:<br>-h,--help
  -h,--help Displays this help message<br>-v,--version Display current release ve
  -v,--version Display current release version<br>-t.--terse terse output (No newline/CRLF)
                    terse output (No newline/CRLF)
  -m,--mhash Report MHASH w/ longest odometry<br>-o,--odo Report total odometry
                    Report total odometry
  -d,--duration Report total duration
  -n,--name Report node/vehicle name<br>-u,--utc Report UTC start time
  -u,--utc Report UTC start time<br>-a,--all Report mhash,odo,dur,
                    Report mhash,odo,dur,name
  --web,-w
    Open browser to:
    https://oceanai.mit.edu/ivpman/apps/alogmhash
Returns:
  0 if alog file ok.
  1 if alog file not ok, unable to open.
Further Notes:
  (1) The order of arguments is irrelevent.
  (2) Only last given .alog file is reported on.
  (3) Intended to be used in mhash_tag.sh script.
(1) Example:
  $ alogmhash *.alog --all
    mhash=230512-2147I-ICED-OWEN,odo=1507.5,
```

```
duration=451.3,name=alpha,utc=33678848885.977
(2) Example:
  $ alogmhash *.alog --mhash
   mhash=230512-2147I-ICED-OWEN
```
# <span id="page-32-0"></span>15 The alogeval Tool

The alogeval tool will scan a given alog file and apply test criteria found in a separate input file. The test criteria should be similar to that used by  $M$ issionEval, specifying criteria for when the test should be applied, and then the criteria for passing or failing the test. The advantage of alogeval over pMissionEval is that the user can repeatedly adjust the evaluation criteria and re-run the evaluations. With pMissionEval, the test criteria loaded at run-time will produce mission evaluations that are based on the run-time criteria only.

A concise form of this documentation is available on the command line:

\$ alogeval --help (or -h)

The web version of this content can be quickly summoned from the command line with:

\$ alogeval --web (or -w)

#### <span id="page-32-1"></span>15.1 Test Criteria Input File

The test criteria is provided in a separate input file. If the file has the suffix .txt, it can simply be provided, otherwise use the --testfile=filename argument. The following two are equivalent:

```
$ alogeval mission.alog criteria.txt
$ alogeval mission.alog --testfile=criteria.txt
```
#### <span id="page-32-2"></span>15.2 Test Criteria Logic Test Sequence

The primary configuration structure is a *logic test sequence*, comprised of one or more *logic tests*. The sequence of tests may be ordered by time, but may also be time invariant. The overall test evaluation is completed when either (a) all logic tests in the sequence have been evaluated and passed, or (b) when any one of the logic tests in the sequence has failed.

A logic single test is comprised of:

- lead conditions
- pass conditions
- $\bullet$  fail conditions

One or more lead conditions may be provided. As soon as all lead conditions have been satisfied, the pass/fail conditions are evaluated. If one or more pass conditions have been provided, then

all must satisfied or else the test fails. If one or more fail conditions are provided, then if any fail condition is satisfied, the test fails.

A test sequence is comprised one or more tests. Each test has its own conditions. In this case the order of lines in the configuration file is important as it determines the grouping. For example, in the Alpha End Flag mission, the sole test is whether the end flag has been set after the fifth waypoint has been hit. This does not test for the possible error case where the endflag is posted after the third or fourth waypoint has been hit. The single logic test could be replace with the following test sequence:

```
lead\_condition = WC\_FLAG = 3pass_condition = EFLAG = 0
lead\_condition = WC\_FLAG = 4pass_condition = EFLAG = 0
```
Note in this case there are three tests, all tests need to pass if the pass flag is to be posted. Note also that the test EFLAG=0 will not pass unless it is explicitly published with this value. And the condition EFLAG!<sup>=1</sup> will also not pass unless EFLAG has been published. In this example, in the Alpha End Flag mission, the helm initializes the EFLAG variable to 0 upon helm launch.

The order of the tasks in the configuration does matter. The app at any given moment will address the next element in the sequence. Only when the last element has been addressed will the result, pass, and fail flags be published. Consider what would happen if the first two of the above tests were reversed? In this case the mission would never finish evaluation. Why?

#### <span id="page-33-0"></span>15.3 Test Output and Return Values

If alogeval succeeds, with valid alog file, valid criteria file, and passing all logic tests, it returns with a value of 0. Other possible values:

- $\bullet$  0: Success
- 1: All valid files, but test criteria failed
- 2: Unhandled command line argument
- 3: Missing alog file or could not be opened
- 4: Missing criteria file or could not be opened
- 5: ALog or criteria file could not be parsed

The above return values are returned to the shell on the command line. By default, alogeval produces no output to the terminal. Output can be enabled with the --verbose flag, for example:

```
$ alogeval file.alog criteria.txt --verbose
BEGIN ALogEvaluator: Handling ALog File:
   14.72909 EFLAG 0 [false,false] (0)
  121.82700 WC_FLAG 1 [false,false] (0)
  162.14515 WC_FLAG 2 [false,false] (0)
  192.43813 WC_FLAG 3 [false,false] (1)
  215.20145 WC_FLAG 4 [true,true] (2)
EVALUATION COMPLETE
END ALogEvaluator: Handling ALog File
Result: pass=true
$ echo $?
0
```
In the above output, several lines with timestamps are shown. Variables involved in the criteria logic conditions are noted by alogeval. Each time a log entry is encountered with one of these variables, the test criteria is applied, and a line of output is produced. The second column is the MOOS variable name. The third column is the posted value of the MOOS variable. The fourth column contains two Booleans. The first is whether the entire test sequence has been evaluated, and the second Boolean is whether the evaluation passed. If the first is false, the second will false. The fifth column is index of the current logic test. Since there are only two logic tests in this example, with the index is 2, then the evaluations should be complete.

In the line with timestamp at 192 seconds, the WC FLAG posting is 3, which is the first lead condition. Since EFLAG=0 is the pass condition, this first logic test passes and the logic test index increments from 0 to 1. In the line with timestamp at 215 seconds, the WC FLAG posting is 4, which is the second lead condition. Since EFLAG=0 is the pass condition, this second logic test passes and the logic test index increments from 0 to 2. Since all logic tests have been evaluated, and all passed, the fourth column on this final line reads [true,true], and the evaluation is complete.

#### <span id="page-34-0"></span>15.4 Examining the Test Sequence Structure

The normal verbose output can be augmented with the  $\sim$ -show seq or  $\sim$ ss flag. This will show the structure of test criteria before the evaluation, and again after the evaluations. For example:

```
$ alogeval file.alog criteria.txt --verbose -ss
BEGIN ALogEvaluator LogicTestSequence =========
LogicTestSequence: Total Aspects:2
Enabled: true
Evaluated: false
Satisfied: false
Status: pending
++++++++++ aspect[0] +++++++++++++
Lead Conditions: (1) WC_FLAG = 3
Pass Conditions: (1) EFLAG = 0
Fail Conditions: (none)
Enabled(true), Evaluated(false), Satisfied(false), Status(pending)
++++++++++ aspect[1] +++++++++++++
Lead Conditions: (1) WC_FLAG = 4
Pass Conditions: (1) EFLAG = 0
Fail Conditions: (none)
Enabled(true), Evaluated(false), Satisfied(false), Status(pending)
END ALogEvaluator LogicTestSequence =========
BEGIN ALogEvaluator: Handling ALog File:
   14.72909 EFLAG 0 [false,false] (0)
   121.82700 WC_FLAG 1 [false,false] (0)
   162.14515 WC_FLAG 2 [false,false] (0)
  192.43813 WC_FLAG 3 [false,false] (1)
  215.20145 WC_FLAG 4 [true,true] (2)
EVALUATION COMPLETE
END ALogEvaluator: Handling ALog File
BEGIN ALogEvaluator LogicTestSequence =========
LogicTestSequence: Total Aspects:2
Enabled: true
Evaluated: true
Satisfied: true
Status: pass
++++++++++ aspect[0] +++++++++++++
Lead Conditions: (1) WC_FLAG = 3
Pass Conditions: (1) EFLAG = 0
Fail Conditions: (none)
Enabled(true), Evaluated(true), Satisfied(true), Status(pass)
++++++++++ aspect[1] +++++++++++++
Lead Conditions: (1) WC_FLAG = 4
Pass Conditions: (1) EFLAG = 0
Fail Conditions: (none)
Enabled(true), Evaluated(true), Satisfied(true), Status(pass)
END ALogEvaluator LogicTestSequence =========
Result: pass=true
```